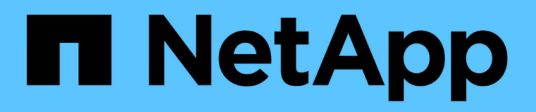

## **So melden Sie sich an und melden sich ab**

StorageGRID 11.7

NetApp April 12, 2024

This PDF was generated from https://docs.netapp.com/de-de/storagegrid-117/tenant/signing-in-to-tenantmanager.html on April 12, 2024. Always check docs.netapp.com for the latest.

# **Inhalt**

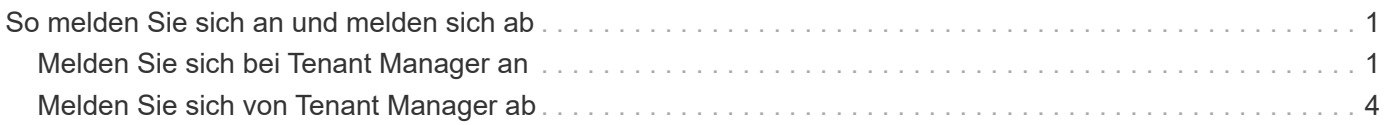

## <span id="page-2-0"></span>**So melden Sie sich an und melden sich ab**

### <span id="page-2-1"></span>**Melden Sie sich bei Tenant Manager an**

Sie greifen auf den Mandanten-Manager zu, indem Sie die URL für den Mandanten in die Adresszeile von A eingeben ["Unterstützter Webbrowser"](https://docs.netapp.com/de-de/storagegrid-117/admin/web-browser-requirements.html).

#### **Bevor Sie beginnen**

- Sie haben Ihre Anmeldedaten.
- Sie verfügen über eine URL für den Zugriff auf den Mandanten-Manager, die vom Grid-Administrator bereitgestellt wird. Die URL sieht wie ein Beispiel aus:

```
https://FQDN_or_Admin_Node_IP/
https://FQDN_or_Admin_Node_IP:port/
https://FQDN_or_Admin_Node_IP/?accountId=20-digit-account-id
https://FQDN_or_Admin_Node_IP:port/?accountId=20-digit-account-id
```
Die URL enthält immer einen vollständig qualifizierten Domänennamen (FQDN), die IP-Adresse eines Admin-Knotens oder die virtuelle IP-Adresse einer HA-Gruppe von Admin-Knoten. Sie kann auch eine Portnummer, die 20-stellige Mandanten-Account-ID oder beides enthalten.

- Wenn die URL nicht die 20-stellige Konto-ID des Mandanten enthält, haben Sie diese Konto-ID.
- Sie verwenden ein ["Unterstützter Webbrowser".](https://docs.netapp.com/de-de/storagegrid-117/admin/web-browser-requirements.html)
- Cookies sind in Ihrem Webbrowser aktiviert.
- Sie gehören einer Benutzergruppe an, die über verfügt ["Bestimmte Zugriffsberechtigungen".](https://docs.netapp.com/de-de/storagegrid-117/tenant/tenant-management-permissions.html)

#### **Schritte**

- 1. Starten Sie A ["Unterstützter Webbrowser".](https://docs.netapp.com/de-de/storagegrid-117/admin/web-browser-requirements.html)
- 2. Geben Sie in der Adressleiste des Browsers die URL für den Zugriff auf Tenant Manager ein.
- 3. Wenn Sie aufgefordert werden, eine Sicherheitswarnung zu erhalten, installieren Sie das Zertifikat mithilfe des Browser-Installationsassistenten.
- 4. Melden Sie sich beim Tenant Manager an.

Der angezeigte Anmeldebildschirm hängt von der eingegebenen URL und davon ab, ob Single Sign-On (SSO) für StorageGRID konfiguriert wurde.

#### **SSO wird nicht verwendet**

Wenn StorageGRID SSO nicht verwendet, wird einer der folgenden Bildschirme angezeigt:

◦ Die Anmeldeseite des Grid Manager. Wählen Sie den Link **Tenant Sign-in**.

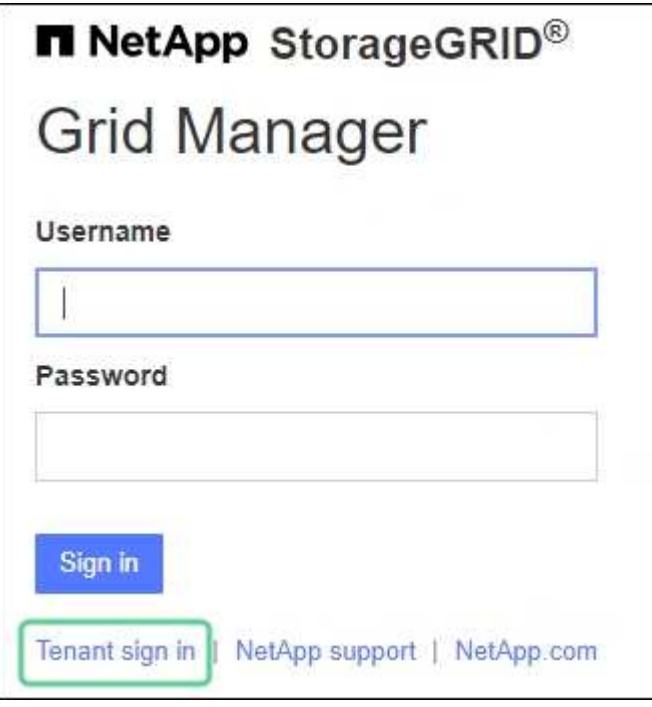

◦ Die Anmeldeseite von Tenant Manager. Das Feld **Account** ist möglicherweise bereits ausgefüllt, wie unten gezeigt.

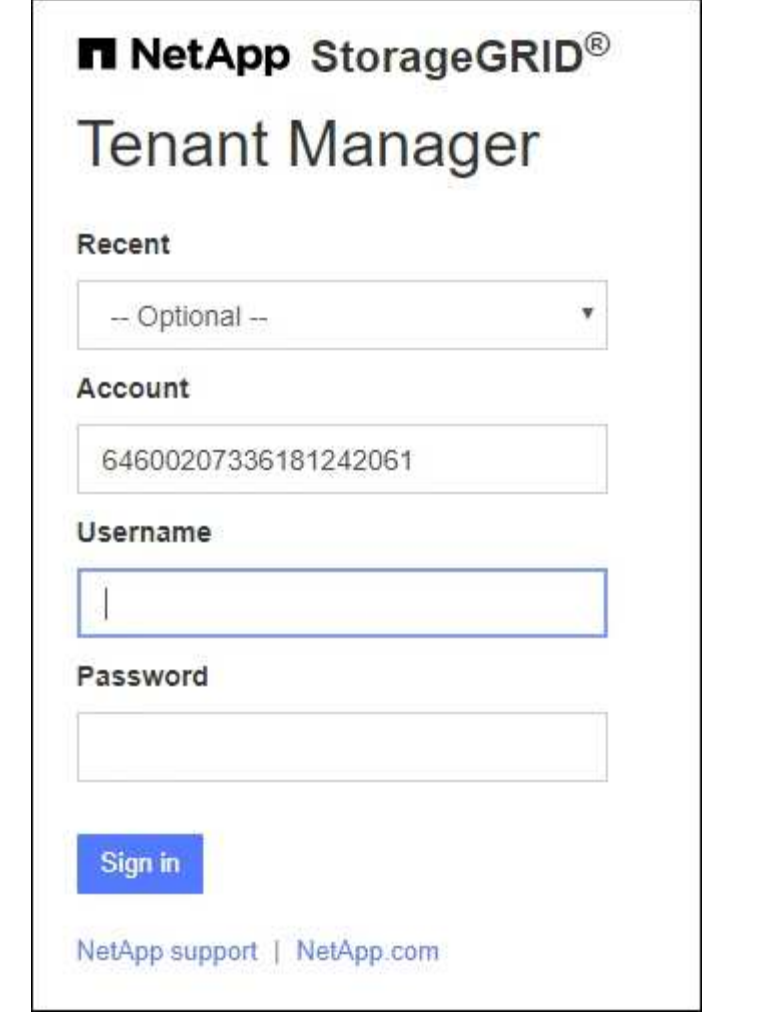

- i. Wenn die 20-stellige Konto-ID des Mandanten nicht angezeigt wird, wählen Sie den Namen des Mandantenkontos aus, wenn er in der Liste der letzten Konten angezeigt wird, oder geben Sie die Konto-ID ein.
- ii. Geben Sie Ihren Benutzernamen und Ihr Kennwort ein.
- iii. Wählen Sie **Anmelden**.

Das Dashboard von Tenant Manager wird angezeigt.

iv. Wenn Sie ein erstes Passwort von einer anderen Person erhalten haben, wählen Sie *username* > **Passwort ändern**, um Ihr Konto zu sichern.

#### **SSO wird verwendet**

Wenn StorageGRID SSO verwendet, wird einer der folgenden Bildschirme angezeigt:

◦ Die SSO-Seite Ihres Unternehmens. Beispiel:

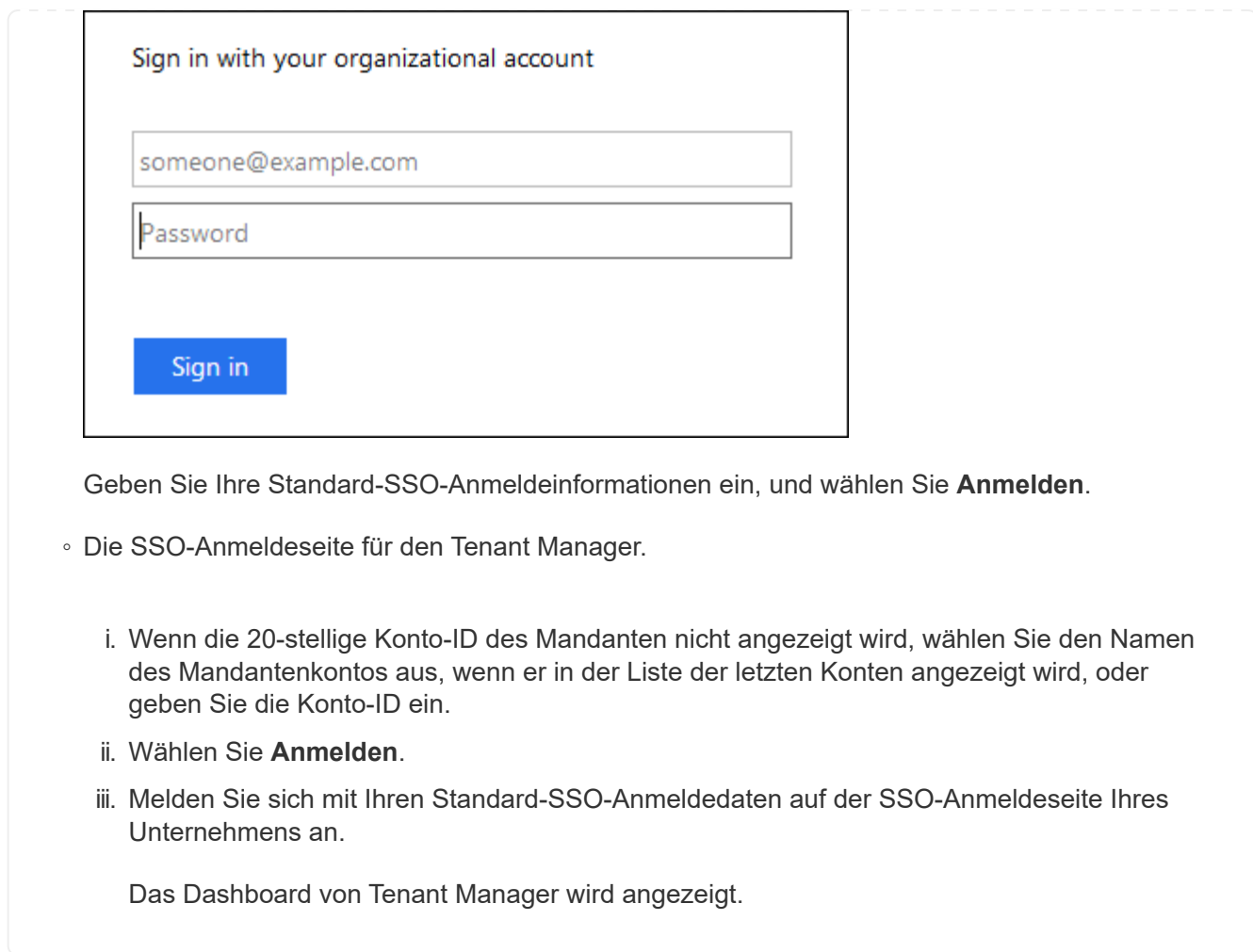

### <span id="page-5-0"></span>**Melden Sie sich von Tenant Manager ab**

Wenn Sie die Arbeit mit dem Mandantenmanager abgeschlossen haben, müssen Sie sich abmelden, um sicherzustellen, dass nicht autorisierte Benutzer nicht auf das StorageGRID-System zugreifen können. Wenn Sie Ihren Browser schließen, werden Sie möglicherweise aufgrund der Cookie-Einstellungen des Browsers nicht aus dem System abgesendet.

#### **Schritte**

1. Suchen Sie das Dropdown-Menü Benutzername in der oberen rechten Ecke der Benutzeroberfläche.

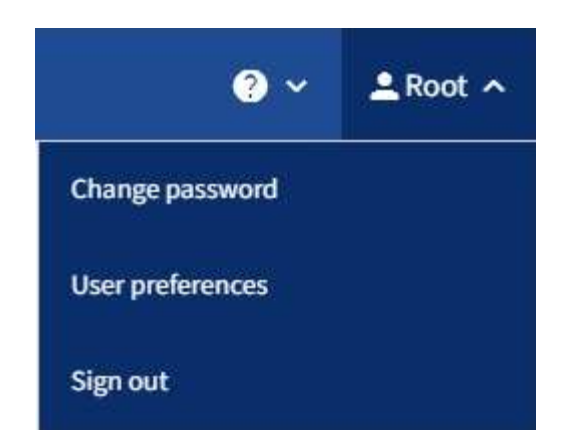

- 2. Wählen Sie den Benutzernamen und dann **Abmelden**.
	- Wenn SSO nicht verwendet wird:

Sie sind vom Admin-Knoten abgemeldet. Die Anmeldeseite für den Mandanten-Manager wird angezeigt.

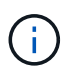

Wenn Sie sich bei mehr als einem Admin-Node angemeldet haben, müssen Sie sich von jedem Knoten abmelden.

◦ Wenn SSO aktiviert ist:

Sie sind von allen Admin-Knoten abgemeldet, auf die Sie zugreifen konnten. Die Seite StorageGRID-Anmeldung wird angezeigt. Der Name des Mietkontos, auf das Sie gerade zugegriffen haben, wird als Standard im Dropdown-Menü **Letzte Konten** angegeben, und die **Konto-ID** des Mieters wird angezeigt.

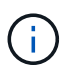

Wenn SSO aktiviert ist und Sie sich auch beim Grid Manager angemeldet haben, müssen Sie sich auch vom Grid Manager abmelden, um sich von SSO abzumelden.

#### **Copyright-Informationen**

Copyright © 2024 NetApp. Alle Rechte vorbehalten. Gedruckt in den USA. Dieses urheberrechtlich geschützte Dokument darf ohne die vorherige schriftliche Genehmigung des Urheberrechtsinhabers in keiner Form und durch keine Mittel – weder grafische noch elektronische oder mechanische, einschließlich Fotokopieren, Aufnehmen oder Speichern in einem elektronischen Abrufsystem – auch nicht in Teilen, vervielfältigt werden.

Software, die von urheberrechtlich geschütztem NetApp Material abgeleitet wird, unterliegt der folgenden Lizenz und dem folgenden Haftungsausschluss:

DIE VORLIEGENDE SOFTWARE WIRD IN DER VORLIEGENDEN FORM VON NETAPP ZUR VERFÜGUNG GESTELLT, D. H. OHNE JEGLICHE EXPLIZITE ODER IMPLIZITE GEWÄHRLEISTUNG, EINSCHLIESSLICH, JEDOCH NICHT BESCHRÄNKT AUF DIE STILLSCHWEIGENDE GEWÄHRLEISTUNG DER MARKTGÄNGIGKEIT UND EIGNUNG FÜR EINEN BESTIMMTEN ZWECK, DIE HIERMIT AUSGESCHLOSSEN WERDEN. NETAPP ÜBERNIMMT KEINERLEI HAFTUNG FÜR DIREKTE, INDIREKTE, ZUFÄLLIGE, BESONDERE, BEISPIELHAFTE SCHÄDEN ODER FOLGESCHÄDEN (EINSCHLIESSLICH, JEDOCH NICHT BESCHRÄNKT AUF DIE BESCHAFFUNG VON ERSATZWAREN ODER -DIENSTLEISTUNGEN, NUTZUNGS-, DATEN- ODER GEWINNVERLUSTE ODER UNTERBRECHUNG DES GESCHÄFTSBETRIEBS), UNABHÄNGIG DAVON, WIE SIE VERURSACHT WURDEN UND AUF WELCHER HAFTUNGSTHEORIE SIE BERUHEN, OB AUS VERTRAGLICH FESTGELEGTER HAFTUNG, VERSCHULDENSUNABHÄNGIGER HAFTUNG ODER DELIKTSHAFTUNG (EINSCHLIESSLICH FAHRLÄSSIGKEIT ODER AUF ANDEREM WEGE), DIE IN IRGENDEINER WEISE AUS DER NUTZUNG DIESER SOFTWARE RESULTIEREN, SELBST WENN AUF DIE MÖGLICHKEIT DERARTIGER SCHÄDEN HINGEWIESEN WURDE.

NetApp behält sich das Recht vor, die hierin beschriebenen Produkte jederzeit und ohne Vorankündigung zu ändern. NetApp übernimmt keine Verantwortung oder Haftung, die sich aus der Verwendung der hier beschriebenen Produkte ergibt, es sei denn, NetApp hat dem ausdrücklich in schriftlicher Form zugestimmt. Die Verwendung oder der Erwerb dieses Produkts stellt keine Lizenzierung im Rahmen eines Patentrechts, Markenrechts oder eines anderen Rechts an geistigem Eigentum von NetApp dar.

Das in diesem Dokument beschriebene Produkt kann durch ein oder mehrere US-amerikanische Patente, ausländische Patente oder anhängige Patentanmeldungen geschützt sein.

ERLÄUTERUNG ZU "RESTRICTED RIGHTS": Nutzung, Vervielfältigung oder Offenlegung durch die US-Regierung unterliegt den Einschränkungen gemäß Unterabschnitt (b)(3) der Klausel "Rights in Technical Data – Noncommercial Items" in DFARS 252.227-7013 (Februar 2014) und FAR 52.227-19 (Dezember 2007).

Die hierin enthaltenen Daten beziehen sich auf ein kommerzielles Produkt und/oder einen kommerziellen Service (wie in FAR 2.101 definiert) und sind Eigentum von NetApp, Inc. Alle technischen Daten und die Computersoftware von NetApp, die unter diesem Vertrag bereitgestellt werden, sind gewerblicher Natur und wurden ausschließlich unter Verwendung privater Mittel entwickelt. Die US-Regierung besitzt eine nicht ausschließliche, nicht übertragbare, nicht unterlizenzierbare, weltweite, limitierte unwiderrufliche Lizenz zur Nutzung der Daten nur in Verbindung mit und zur Unterstützung des Vertrags der US-Regierung, unter dem die Daten bereitgestellt wurden. Sofern in den vorliegenden Bedingungen nicht anders angegeben, dürfen die Daten ohne vorherige schriftliche Genehmigung von NetApp, Inc. nicht verwendet, offengelegt, vervielfältigt, geändert, aufgeführt oder angezeigt werden. Die Lizenzrechte der US-Regierung für das US-Verteidigungsministerium sind auf die in DFARS-Klausel 252.227-7015(b) (Februar 2014) genannten Rechte beschränkt.

#### **Markeninformationen**

NETAPP, das NETAPP Logo und die unter [http://www.netapp.com/TM](http://www.netapp.com/TM\) aufgeführten Marken sind Marken von NetApp, Inc. Andere Firmen und Produktnamen können Marken der jeweiligen Eigentümer sein.